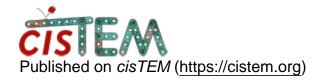

Home > Opening an existing project

## Opening an existing project

Mon, 04/06/2020 - 10:11 #1

## Opening an existing project

Hi,

We have worked with cisTEM to run all the jobs; project folder created in a cluster say, Cluster-A. Now that we are trying to access this project on a Cluster-B, we are unable to open the project (.db). The project folder (along with Assets, Scratch & .db file) are moved to S3 and pulled back from S3 on Cluster B. Attached on this thread is the dialogue which appears soon after we try to open the existing project. cisTEM aborts with following error if we wish to override.

====

(cisTEM:6401): Gtk-WARNING \*\*: 09:51:00.277: Attempting to store changes into `/home/\_user\_name\_/.local/share/recently-used.xbel', but failed: Failed to create file ?/home/\_user\_name\_/.local/share/recently-used.xbel.DJ2SI0?: No such file or directory

(cisTEM:6401): Gtk-WARNING \*\*: 09:51:00.277: Attempting to set the permissions of `/home/\_user\_name\_/.local/share/recently-used.xbel', but failed: No such file or directory

Error: mode 808464944 MRC files not currently supported Aborted

=====

Requesting for assistance.

Regards, Raj

File:

Detabase\_Already\_Owned.png

Wed, 04/08/2020 - 16:56 #2

timgrant

Hi,

Hi,

The first error seems to be that it can't access the list of recent projects - this isn't not a terminal problem, and will just mean that the project won't appear in the list of recent projects when you first open the program.

The terminal error is Error: "mode 808464944 MRC files not currently supported". This tells us that cisTEM is trying to open an MRC file and can't, either because it doesn't exist, or it doesn't have permission.

You say you moved the project, after you do that, when you open the project it should ask you if you want to Migrate - did you migrate?

Tim

Wed, 04/08/2020 - 18:20 #3

Response for question on Migration

Hello Tim,

Thank you for your attention on my posting.

On assuming it might be a permission issues as you stated, I have tried to modify the permissions to reflect just as how it appeared on the Source Cluster. Despite of updating the permissions, it still gave me the same error.

Addressing your question on migration, there was no such prompt asking for a migration. However, it did ask whether I want to "override" if thats what you are looking for. I have included the screenshot in my first response.

Raj

Wed, 04/08/2020 - 18:39 (Reply to #3)

timgrant

Hi Raj,

Hi Raj,

Has the project path changed?

Tim

Wed, 04/08/2020 - 19:28 #5

No.It's the same absolute

No.It's the same absolute path but on a different cluster with the same file permissions.

timgrant

| Hi Raj,                                                                                                    |
|----------------------------------------------------------------------------------------------------|
| Hi Raj,                                                                                                    |
| This is a bit strange. Did you import images into the project, are they stil accessible at the same absolute path? |
| Γhanks,                                                                                                    |

Tim

## Log in or register to post comments

Source URL: <a href="https://cistem.org/opening-existing-project">https://cistem.org/opening-existing-project</a>